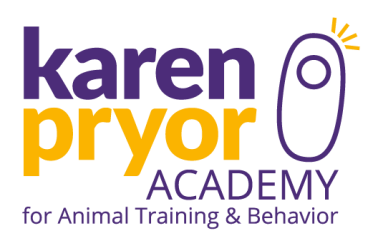

# **Guidelines for Dog Trainer Comprehensive Students Applying to the Dog Trainer Professional Program**

We're so pleased you are interested in taking your learning to the professional level with Dog Trainer [Professional](https://karenpryoracademy.com/courses/dog-trainer-professional/) (DTP). Your completion of Dog Trainer Comprehensive (DTC) does not guarantee you acceptance to the DTP; you still have to apply.

If you are accepted and enroll, we will credit 25% of your DTC tuition to your DTP tuition. Please complete this DTP application process within 24 months of completing the DTC to be eligible for the tuition credit. Here is the process:

- 1. Submit your [application.](https://karenpryoracademy.com/courses/dog-trainer-professional/application/)
	- a. Review all the [information](https://karenpryoracademy.com/courses/dog-trainer-professional/how-to-apply/) needed for the application before starting it.
	- b. Be mindful of application deadlines for the location to which your are applying.
- 2. Send us two (2) videos of you training a dog that meets the requirements listed in **Video Requirements** section below. Also, please note:
	- a. We must receive your videos by the DTP application deadline.
	- b. Submit your videos **after** you have submitted your application and paid your application fee. We will not accept videos without a paid and completed application.
- 3. Send your videos to be reviewed by following the instructions listed below.

## **Video Requirements**

Here is what we are looking for:

### **Video 1**

**A 2 to 3 minute unedited training session** in which you show yourself shaping a dog to perform from Lesson 4 of the DTC (exercises 4.1, 4.2 or 4.3) or if you did not record your shaping sessions, record shaping a new behavior. We would like to see the very beginning of the shaping process, from the ground up. Please be sure your entire body and the dog's entire body are visible in the video clip.

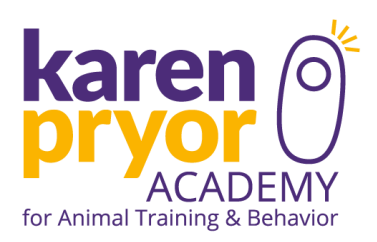

Don't worry - we are NOT looking for a "finished" behavior in this video! Instead, we will be watching:

- your timing
- your clicker mechanics
- your grasp of the concept of shaping
- the rate of reinforcement
- your dog's level of engagement and body language

### **Video 2**

## **A video of your finished five part chain from Lesson 15 (exercise 15.2)**

We will be watching for

- Your timing using cues as reinforcers
- The dog's level of fluency of the cues and behaviors

### **Video Tips:**

Please keep the following in mind:

- Make sure the space you're working in is well lit.
- Don't point your camera toward a window or the sun.
- If using your phone, film in the horizontal rather than vertical orientation.

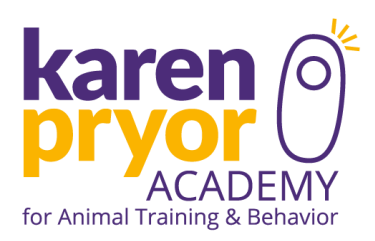

# **Where and How to Upload Your Videos (YouTube Instructions)**

# **Upload Your Video to YouTube with the Google account you used with the DTC course**

- 1. Go back to [http://www.youtube.com](http://www.youtube.com/) and sign in if you are not already signed in.
- 2. Click the Upload button at the top of the page.
- 3. Choose a username for your channel.
- 4. Click Next.
- 5. Choose your privacy settings.
- 6. Click all done.
- 7. Click the Select files from your computer button in the middle of the page.
- 8. Find your video on your computer and select Open.
- 9. Label your video. Be sure to include your first and last name and the description DTC Video.
- 10.Under privacy settings select Unlisted.
- 11.Click save changes.
- 12.Once your video is uploaded click on Video Manager at the top right.
- 13.Click on the video you just uploaded.

# **C. Email Us The Link to Your Video**

1. In your browser window copy the URL link of the video and then paste the link into the body of an email.

2. Be sure to include your first and last name and the description DTC Video in the subject line.

Send the email to **The Application [Coordinator](mailto:nancy@karenpryoracademy.com)**